, tushu007.com

## $<<$ MATLAB

 $<<$ MATLAB  $>>$ 

- 13 ISBN 9787118075953
- 10 ISBN 7118075957

出版时间:2011-8

 $(2011-08)$ 

页数:317

PDF

更多资源请访问:http://www.tushu007.com

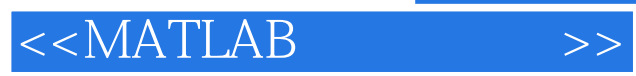

 《MATLAB与科学计算》以高等学校课程教学为出发点,结合科学研究和工程计算的实际,系统 we have not a set of the set of the set of the set of the set of the set of the set of the set of the set of the set of the set of the set of the set of the set of the set of the set of the set of the set of the set of the 例形式重点介绍了MATLAB语言在大规模矩阵计算、优化计算、图像处理、数值计算方法及图形用户

MATLAB MATLAB MATLAB **MATLAB** 

<<MATLAB >>

1 MATLAB 1.1 MATLAB 1.2 1.3 1.4 1.5 Who、Whos和永久变量1.6 数与表达式1.7 复数和复矩阵1.8 函数1.9 显示格式1.10 变量的存储与调用1.11 1.12 lp lookfor 1.13 2 MATLAB  $2.1$  2.1.1  $2.1.2$  MATLAB  $21.3$  M  $21.4$  MAT  $21.5$  $22$   $23$   $24$   $241$   $242$ 基本矩阵函数2.5 矩阵运算和数组运算2.5.1 LU分解2.5.2 QR分解2.5.3 Choleshy分解2.5.4 Schur分解2.5.5 奇  $26$  2.6.1 2.6.2  $262$  2.6.3  $27$   $27.1$   $27.2$   $28$   $29$  $29.1$  2.9.2  $29.2$  $2.10$  2.11 2.11 2.11.1  $2.11.2$  3 MATLAB 3.1 3.2 3.2 3.2.1 3.2.2 3.2.3 3.2.4 3.2.5 Taylor 3.3 3.3.1 3.3.2  $34$   $35$   $36$   $361$   $362$ 363Z 37 MAPLE 37.1 MAPLE 3.7.2 MAPLE 38 3.9 4 MATLAB 4.1 4.1.1 plot 4.1.2 suplot subplot m,n,p, 4.1.3 hold 4.1.4 f(x) 4.2 4.2.1 4.2.2 4.3 4.31 **stairs** x y 4.3.2 bar(x,y)4.3.3 stem(x,y)4.3.4 y x x hist x, y, 4.3.5  $y=f(x-x)$  errorbar x, y, e, 4.3.6 polar(9,p)4.3.7 hie pie3/4.3.8 https://gplot.a,xy.lc/4.3.9 polar(9,p)4.3.7 pies pie3/4.3.8 6u(x,y,c)4.3.10 area(x,y,t,1, 1,…,4.3.11 plotyy (xl, yl, x2, y2, 4.3.12 ribbon(x, y, c, 4.3.13  $\mu$  $\text{fill}$  x y  $4.3.14$   $\text{feature}$   $z$   $\text{compass}$  z 4.3.15 14.4 4.4.1 plot3 4.4.2 mesh 4.4.3 surf 4.4.4 4.4.5  $446$   $447$   $448$   $449$   $45$ 4.5.1 ezplot4.5.2 ezplot34.5.3 ezmesh ezsurf4.6 5 MATLAB 5.1 M 5.1.1 M 5.1.2 5.2 5.3 5.4 5.4.1 if 5.4.2 switch 5.4.3 try 5.5 5.5.1 for 5.5.2 while  $5.5.3$   $5.6$   $5.61$   $5.62$   $5.63$ 性5.7 全局变量和局部变量第6章 MATLAB图形用户界面(GUI)设计6.1 MATLAB图形用户界面(GUI  $62$  8.2.1 GUI  $62.2$  $63$  8.31  $632$   $64$ 6.4.1 6.4.2 6.4.3 6.5 6.5.1  $6.5.2$  6.6 6.6.1 6.6.2 6.6.2  $67$  example  $68$  example  $-$  - Guide Control Panel6.9 MATLAB GUI 7 MATLAB 7.1 7.2 MATLAB 7.3  $7.4$   $7.5$  Matrix Market  $8$ MATLAB 8.1 8.2 foptions 8.3 8.3.1 8.3.1  $8.32$   $8.33$   $8.33$   $8.34$   $8.4$  " " 6.5 8.6 8.7 8.7 8.7  $\text{R1}$  $87.2$   $87.3$   $87.4$   $88$  $881$   $882$  9 MATLAB 91 9.1.1 9.1.2 MATLAB 9.2 9.2.1 学原理9.2.2 曲线拟合在MATLAB中的实现第10章 基于MATLAB的图像处理初步10.1 MATLAB中的图像

 $,$  tushu007.com

 $<<$ MATLAB $>>$ 

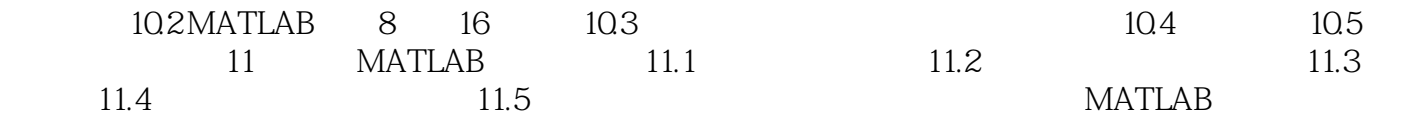

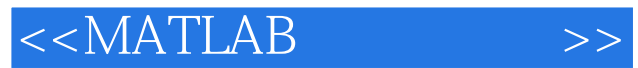

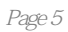

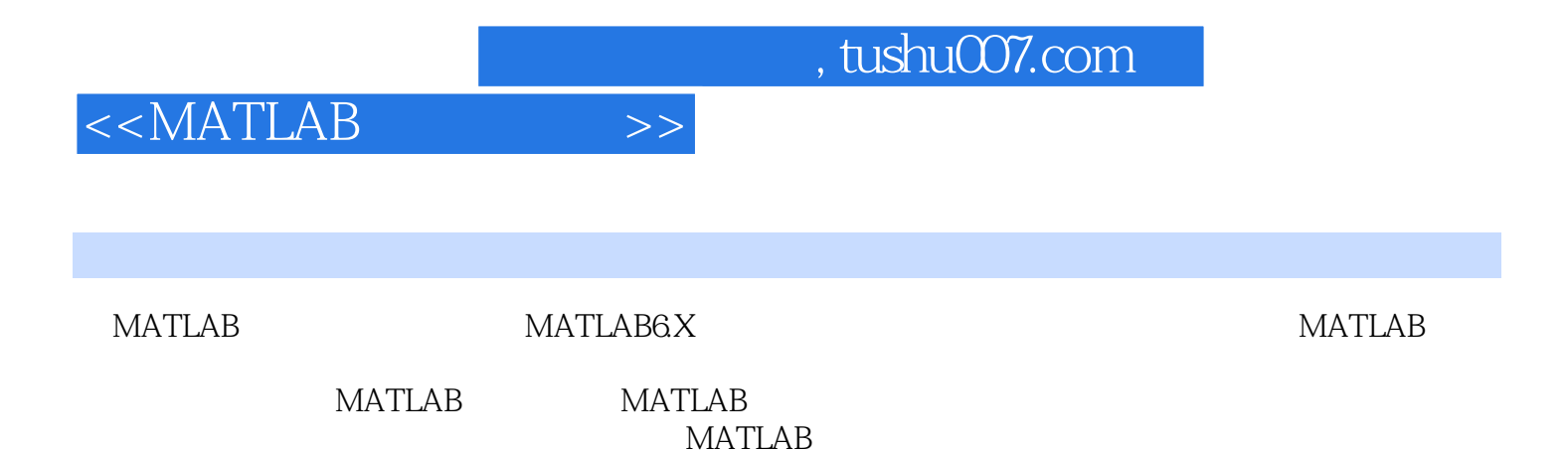

 $MATLAB$ 

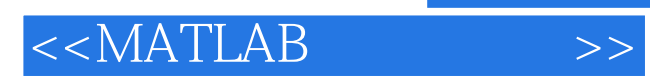

本站所提供下载的PDF图书仅提供预览和简介,请支持正版图书。

更多资源请访问:http://www.tushu007.com